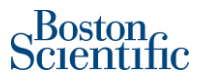

## **CUENTA DE PRUEBA EN ARIBA NETWORK PARA PROVEEDORES**

El proveedor crea la cuenta de prueba la primera vez que la cambia de su cuenta de producción. Solo el administrador de la cuenta puede crear la cuenta de prueba.

## **Para crear una cuenta de prueba:**

- 1. Inicie sesión en su cuenta de producción.
- 2. Haga clic en **Nombre / Nombre de la empresa** en la esquina superior derecha de su cuenta.
- 3. Seleccione **"Cambiar a ID de prueba"**> Haga clic en **"Aceptar"**.

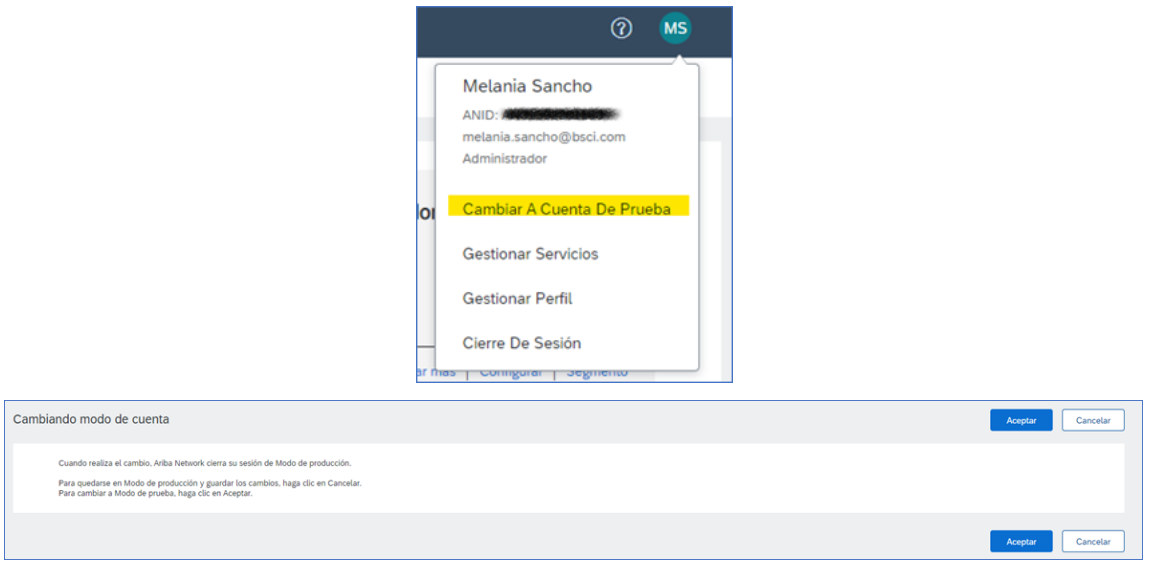

- 4. Ingrese y confirme el nuevo nombre de usuario y contraseña para su cuenta de prueba.
- 5. Haga clic en **"Aceptar"**.

## **Información Adicional**

Puede volver a su cuenta de producción haciendo clic en **Configuración de la empresa**> **Cambiar a producción**. Tenga en cuenta que no puede cambiar a su cuenta de producción si inició sesión directamente en su cuenta de prueba.

Cuenta de prueba en Ariba Network para proveedores

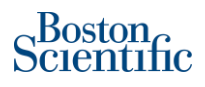

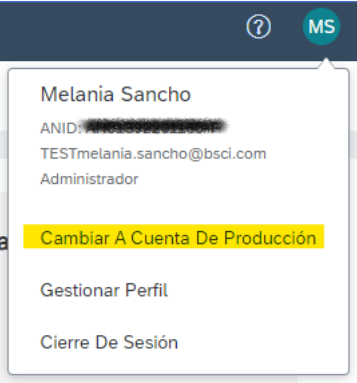

El administrador de la cuenta debe crear usuarios adicionales en la cuenta de prueba manualmente. Crear un usuario en la cuenta de producción no genera automáticamente una cuenta de usuario en la de prueba.

Si no es el administrador, accede a su cuenta de prueba de la misma manera que inicia sesión en su cuenta de producción. A diferencia del administrador de la cuenta, los usuarios que no son administradores no tienen la opción **Cambiar a ID de prueba**.

Una vez que se establezca la relación comercial, el proveedor recibirá una confirmación por correo electrónico como la que se muestra a continuación.

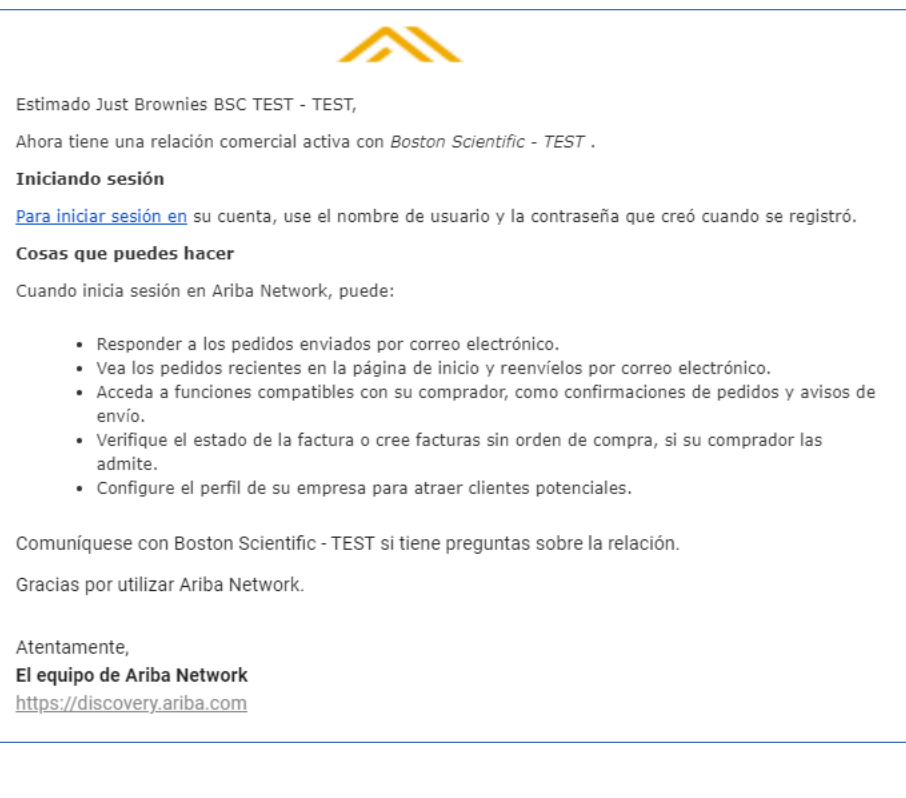